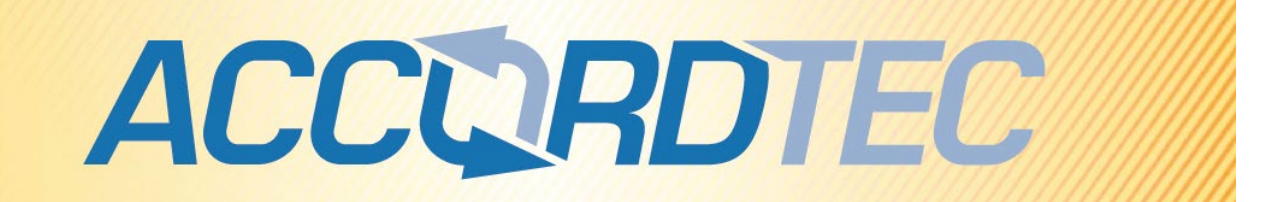

## **Видеодомофон**

# **AT-VD 100C/SD v 3.023**

**Паспорт**

## **Инструкция по установке и эксплуатации**

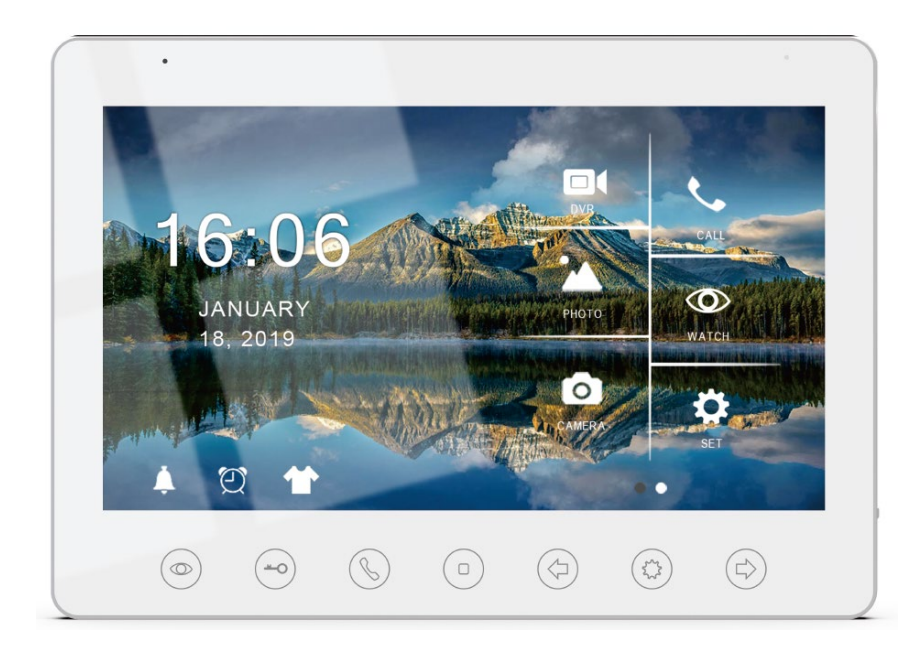

FAL

\* Спасибо за приобретение нашей продукции.

\* Пожалуйста, внимательно прочитайте инструкцию по эксплуатации (особенно, часть, касающуюся техники безопасности) перед использованием изделия, точно соблюдайте правила эксплуатации изделия.

\* Производитель не несет ответственности за любой вред, нанесенный вследствие неправильного использования изделия.

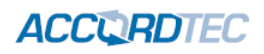

#### Оглавление

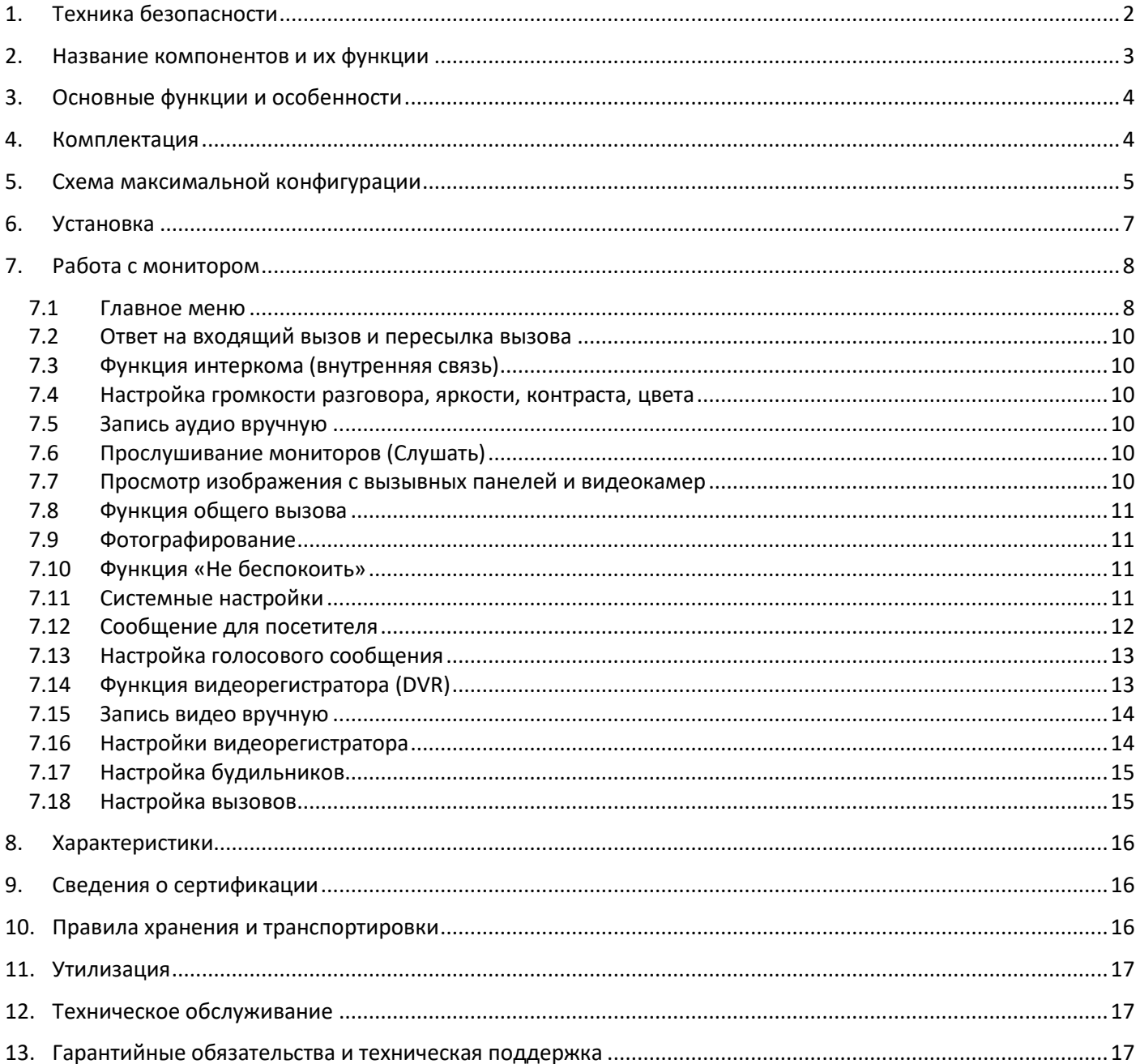

## <span id="page-2-0"></span>**1. Техника безопасности**

## **Во избежание непредвиденных ситуаций, пожалуйста, соблюдайте требования и рекомендации данной инструкции.**

- 1. Старайтесь не использовать разветвители (тройники, удлинители и пр.) сетевого электропитания, это может вызвать перегрев проводов и/или контактов и вызывать возгорание.
- 2. Включайте электропитания изделия только после выполнения всех соединений с другими устройствами. В противном случае возникает риск повреждения изделия.
- 3. Не повреждайте шнур питания, не прилагайте к нему излишние усилия, не допускайте перегибов шнура питания, это может вызвать возгорание шнура.
- 4. Чистите поверхность изделия от загрязнений только мягкой сухой тканью. Использование воды, растворителей или других моющих средств может привести к повреждению изделия.
- 5. Запрещается использовать изделие в помещениях с повышенной влажностью.
- 6. При извлечении шнура питания из розетки не прилагайте излишних усилий, чтобы не повредить шнур питания. Его повреждение может вызвать возгорание и пожар.
- 7. Не касайтесь шнура питания, вилки и розетки влажными руками, во избежание поражения электрическим током.
- 8. Запрещается самостоятельно разбирать, ремонтировать и модифицировать изделие. Внутри корпуса изделия нет частей, подлежащих обслуживанию пользователем. Ремонт изделия должен производиться только квалифицированными сервисными специалистами.
- 9. При подключении к сети электропитания убедитесь, что вилка шнура питания и розетка совместимы и имеют одинаковые размеры штырей и отверстий. В противном случае возможно возникновения искрения и возгорания.
- 10. Не кладите на изделие посторонние предметы и не закрывайте вентиляционные отверстия на корпусе изделия.
- 11. Не допускайте попадания посторонних предметов и жидкостей внутрь изделия. Это может привести к повреждению изделия.
- 12. Не прилагайте к корпусу изделия излишних усилий, чтобы не повредить корпус.
- 13. Старайтесь избегать попадания на изделие прямых солнечных лучей.
- 14. Не устанавливайте изделие вблизи нагревательных приборов.
- 15. Изделие предназначено для установки в помещениях. Надежно закрепляйте изделие к основанию.
- 16. Если изделие не используется длительное время, отключите его от электропитания.
- 17. Если во время работы изделие издает посторонние звуки, работает неправильно или другим образом проявляет признаки неисправности, немедленно отключите его от электропитания и обратитесь в сервис для диагностики изделия.

## <span id="page-3-0"></span>**2. Название компонентов и их функции**

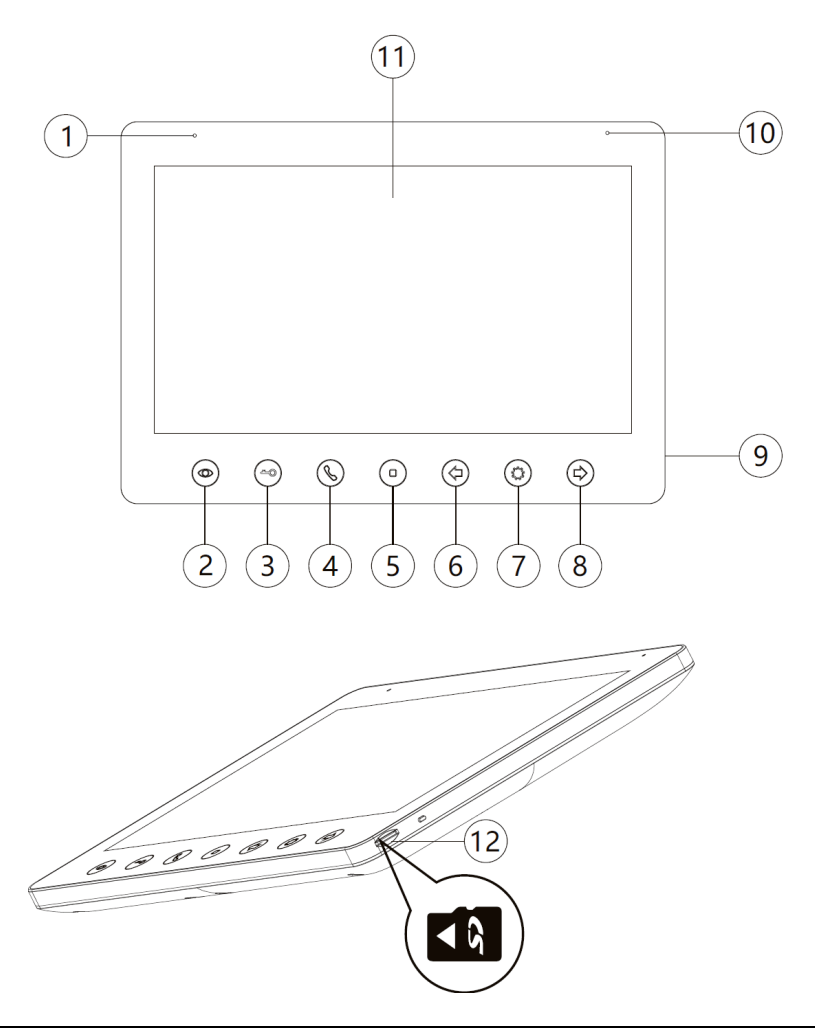

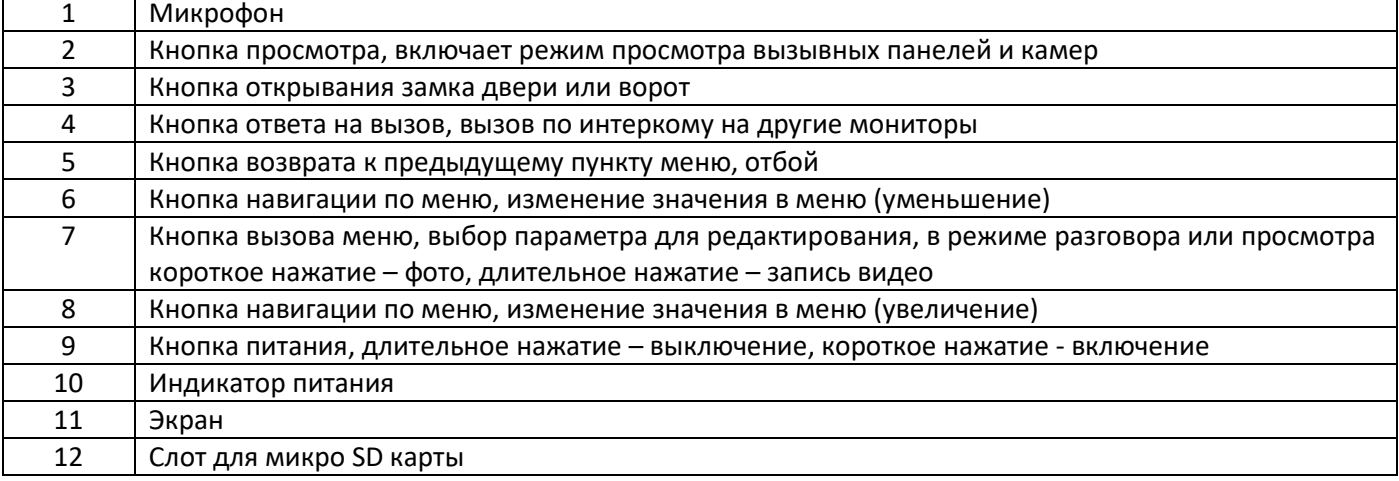

#### **Примечание**:

- 1. Для управления воротами требуется специальный модуль AT-AC01 (в комплект поставки не входит)
- 2. SD карта должна быть класса не ниже 10, форматирована в FAT32.

**ACCURDTEC** 

## <span id="page-4-0"></span>**3. Основные функции и особенности**

- Исполнение без трубки
- Удобный интерфейс
- 13 полифонических мелодий вызова
- Поддержка вызывных панелей с форматом видео CVBS/AHD/TVI/CVI
- Управление замком через вызывную панель
- Функция «не беспокоить»
- Запись сообщения для посетителей
- Поддержка микро SD карты
- Поддержка разрешений вызывных панелей: 800 твл/720р/1080р
- Простой детектор движения для включения записи
- Запись аудио и видео вручную, по нажатию кнопки вызова или по детектору движения
- Возможность записи фото вручную или по нажатию кнопки вызова
- Мультимедиа: фоторамка, воспроизведение музыки
- Поддержка подключения 2 вызывных панелей, 2 видеокамер или 1 вызывной панели и 3 видеокамер, до 3 дополнительных мониторов
- Подстройка яркости, контраста, цветности, громкости разговора
- Возможность просмотра изображений от вызывных панелей и видеокамер
- Адресный интерком, функция общего вызова, функция прослушивания отдельного монитора (аудионяня)

## <span id="page-4-1"></span>**4. Комплектация**

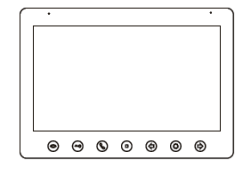

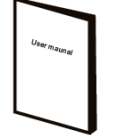

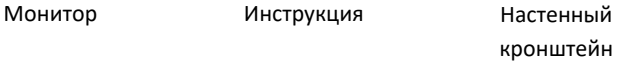

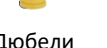

Дюбели Осушитель

**SILICA GE** 

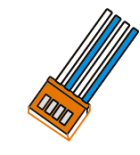

1 разъем 4 контакта (синий, белый, синий, белый) для подключения видеокамер

Крепежные шурупы 2хМ4х30

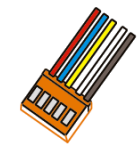

2 разъема по 5 контактов (красный, синий, желтый, белый, коричневый) для вызывных панелей

2 разъема по 4 контакта (красный, синий, желтый, белый) для шины интеркома

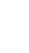

4

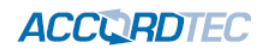

## <span id="page-5-0"></span>**5. Схема максимальной конфигурации**

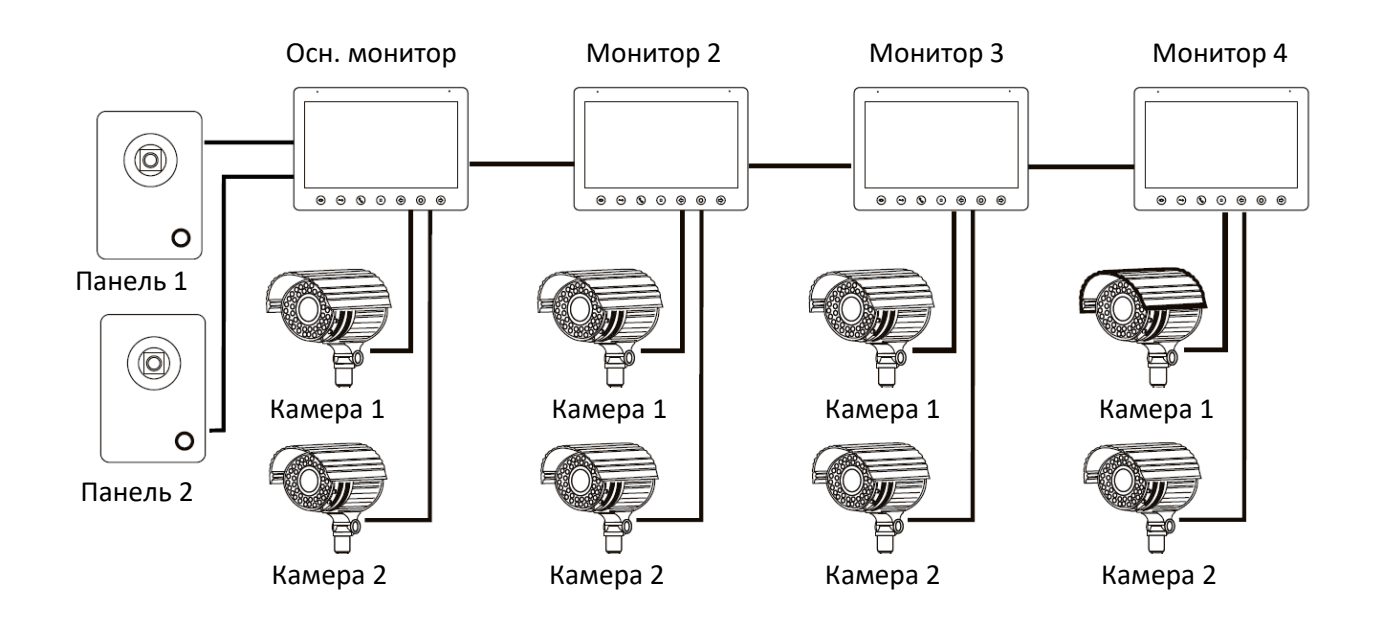

Максимальная конфигурация системы: один основной монитор, три дополнительных монитора, две вызывные панели, 8 дополнительных видеокамер.

Вы можете не использовать, дополнительные мониторы, дополнительные камеры, вторую вызывную панель.

**Примечание**: *в данной конфигурации вызовы от вызывных панелей передаются на все мониторы, режим просмотра всех вызывных панелей доступен на всех мониторах. Режим просмотра камер на мониторе позволяет просматривать только те камеры, которые непосредственно подключены к монитору, с которого ведется просмотр камер.*

**Примечание***: для питания видеокамер требуется дополнительный источник питания.*

**Примечание**: *вместо второй вызывной панели можно подключить видеокамеру (канал аудио при этом не используется), тогда ее можно будет просматривать на всех мониторах. В этом случае можно взять питание для камеры от монитора, при условии, что потребление камеры не превышает 150 мА.*

**Примечание***: при подключении шлейфов к вызывным панелям руководствуйтесь назначением проводов, а не их цветовой маркировкой.*

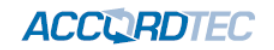

**Пример электрической схемы соединений. Четыре монитора и две вызывные панели.**

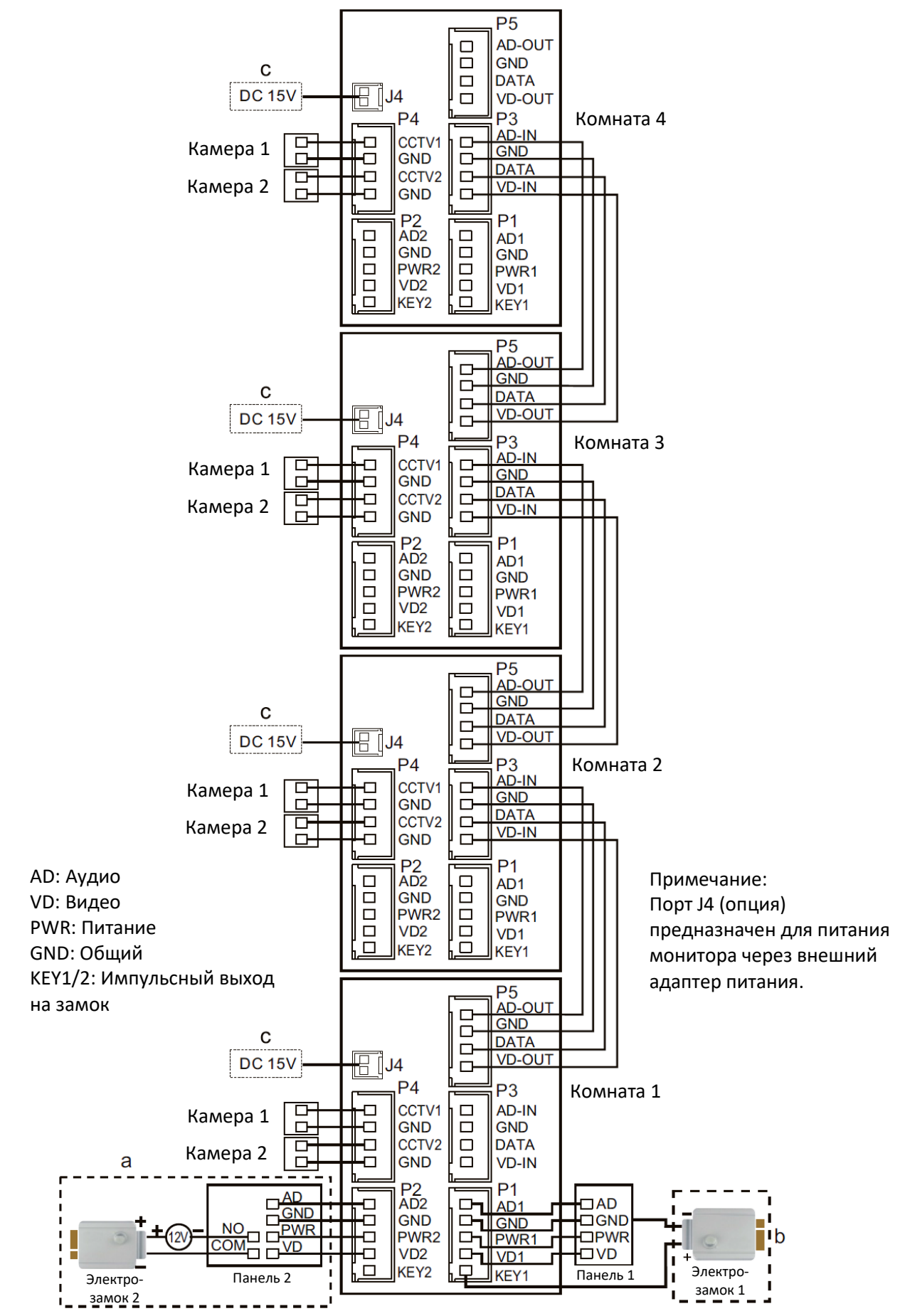

#### **Примечания:**

- **1. При подключении электрозамков к выходам KEY1/2 учитывайте, что это импульсный выход, при нажатии кнопки открывания замка, через этот выход происходит разряд конденсатора 4000 мкФ х 12 В.**
- **2. Для подключения электрозамков через вызывную панель требуется блок питания. Для электромеханических замков, вместо блока питания можно использовать модуль управления AT-EPS. Это позволит создать выход типа KEY, но размещенный вблизи вызывной панели (замка).**

## <span id="page-7-0"></span>**6. Установка**

- 1. Рекомендации по подключению:
	- Расстояние между монитором и вызывной панелью менее 30 метров коаксиальный кабель РК 75-2- 13 (или аналог) для передачи видео и слаботочный кабель 2 х 0,5 кв.мм (или комбинированный кабель РК-75-3 + 3\*0,5 кв.мм)
	- Расстояние между монитором и вызывной панелью более 30 метров, но не более 100 м коаксиальный кабель RG6 для видео и экранированный кабель 2 х 0,75 кв.мм или комбинированный кабель РК-75-3 + 3\*0,75 кв.мм (рекомендуется).
	- В случае подключения замка к монитору следует предусмотреть отдельный кабель с сечением проводов, рассчитываемым исходя из тока потребления замка и длины кабеля.
- 2. Определите место установки монитора:
	- Рекомендуемая высота установки монитора: 1,5 1,6 метра.

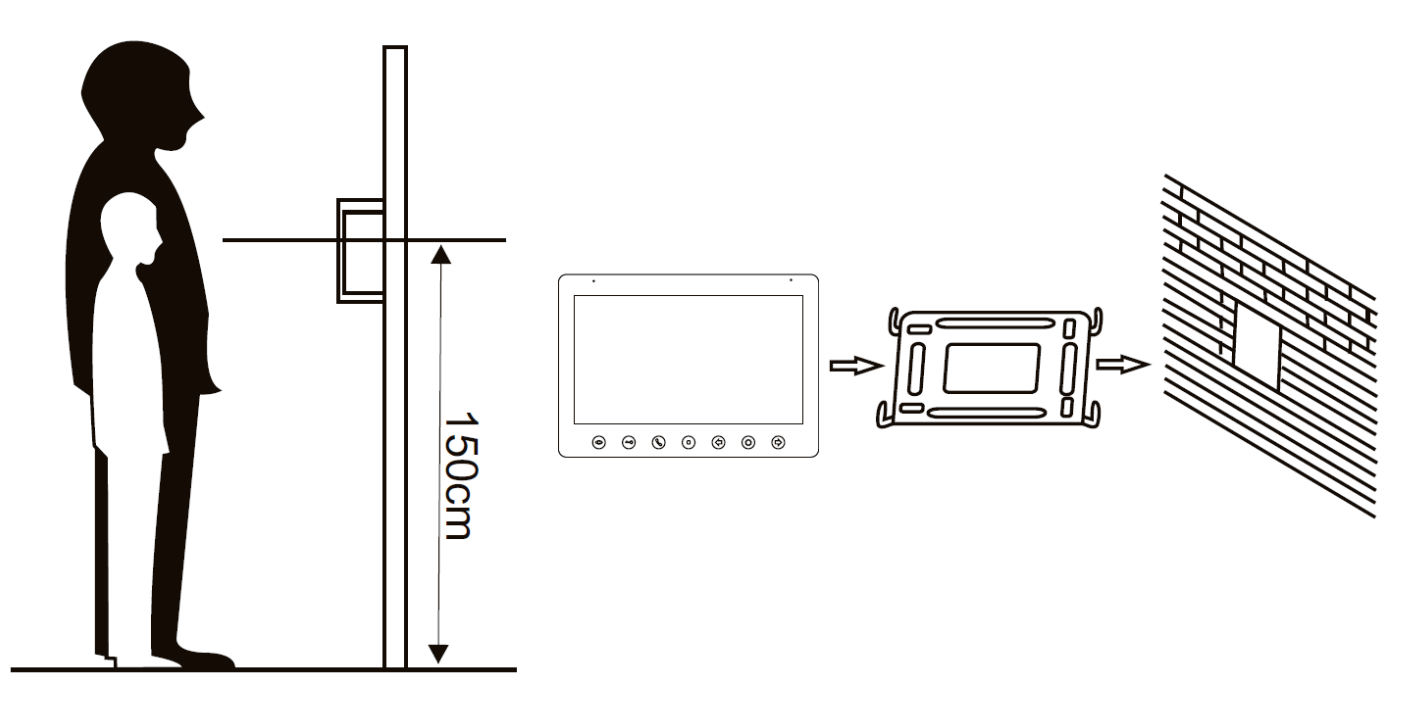

- 3. Не подключайте питание до окончания выполнения подключений.
- 4. Снимите кронштейн с монитора.
- 5. Установите кронштейн монитора на стену.
- 6. Подключите кабели, согласно приведенной ранее схеме.
- 7. Закрепите монитор на кронштейне.
- 8. Включите питание монитора, после его установки и выполнения всех подключений.

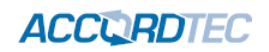

## <span id="page-8-0"></span>**7. Работа с монитором**

#### <span id="page-8-1"></span>**7.1 Главное меню**

В режиме ожидания нажмите кнопку для входа в главное меню. Главное меню состоит из двух страниц и трех значков в левом нижнем углу экрана. Выбранный пункт меню подсвечивается желтым цветом. Для перемещения по пунктам меню используйте кнопки навигации. Для входа в выбранный пункт меню нажимайте кнопку  $\boldsymbol{\ddot{\varphi}}$ , для возврата нажимайте кнопку  $\odot$ .

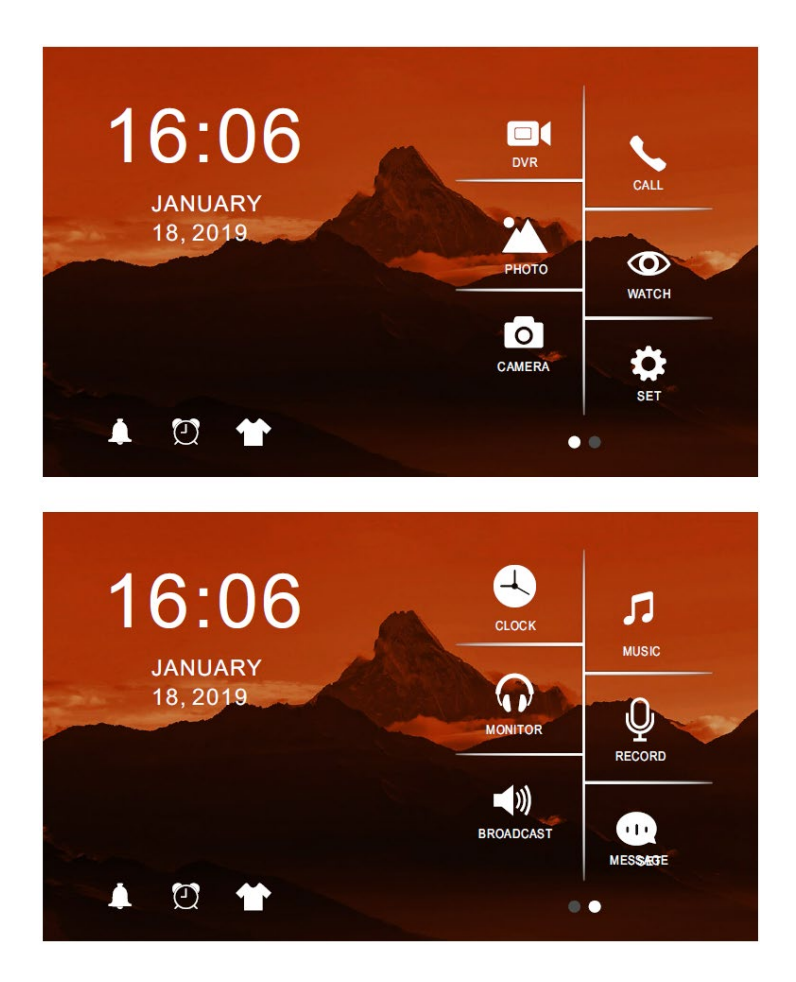

#### Пункты меню:

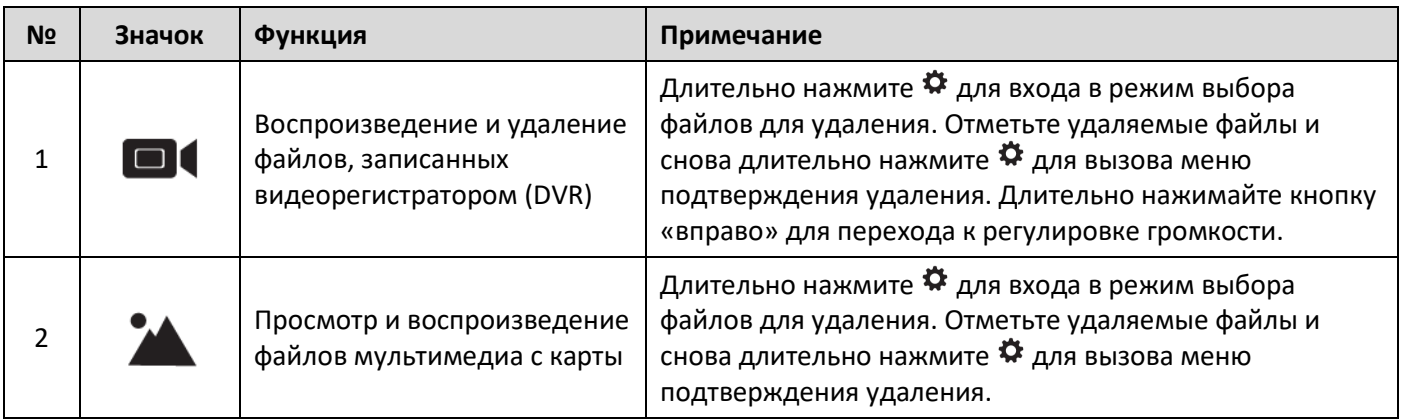

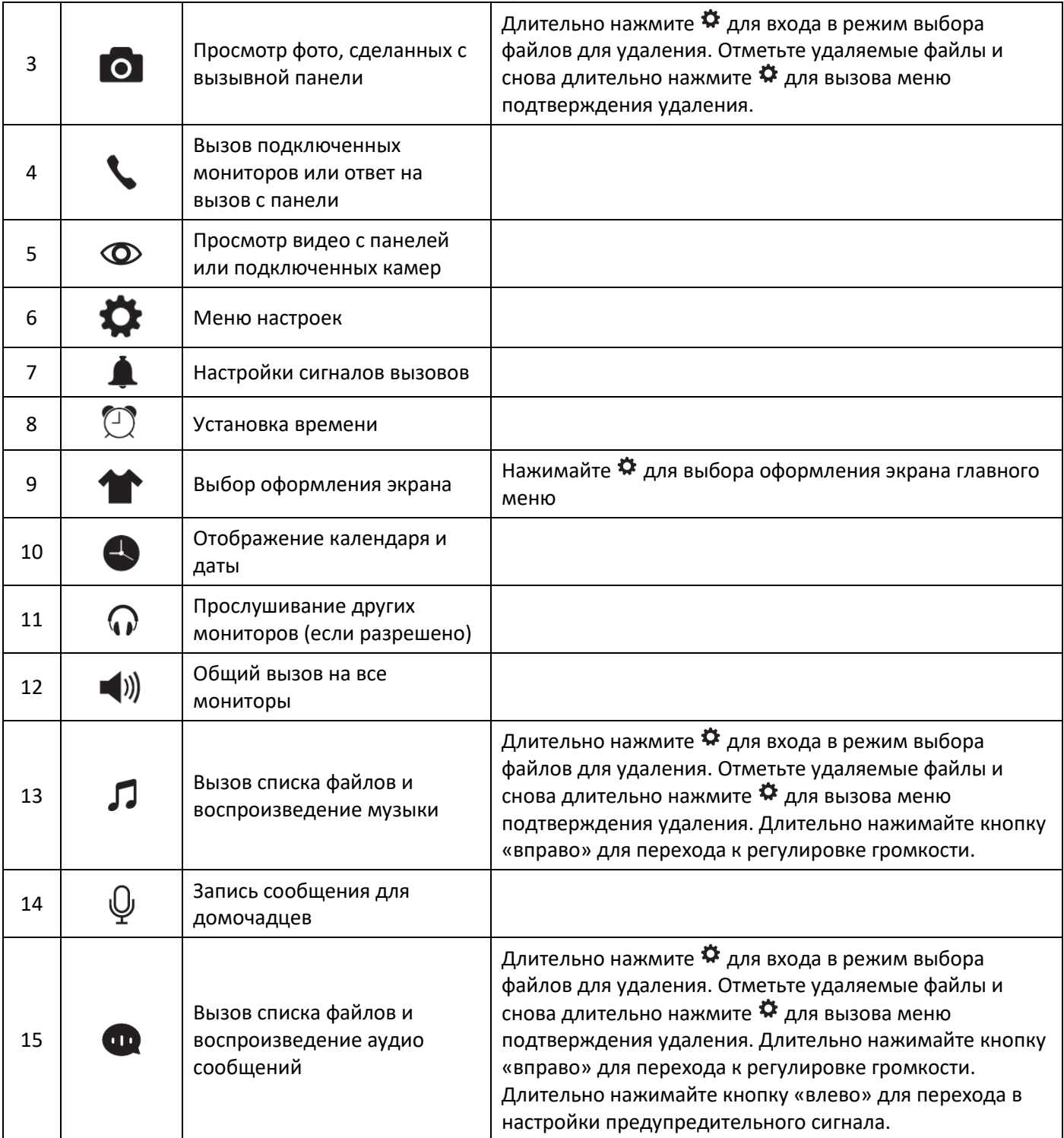

**Примечание:** 

- **1. Для работы функций пунктов 1, 2, 3, 9, 13, 14, 15 необходима установка SD карты.**
- **2. Выбор оформления экрана: при установке SD карты, на ней создается папка Skin. Запишите на компьютере в нее файл формата JPG размером не более 300 кБ. Снова вставьте карту в монитор, нажимайте значок оформления экрана для выбора фона экрана из записанных файлов (выбор идет по циклу), выберите желаемый фон.**

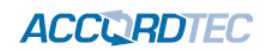

#### <span id="page-10-0"></span>**7.2 Ответ на входящий вызов и пересылка вызова**

Когда посетитель нажимает кнопку вызова на панели, все мониторы одновременно выдают сигнал вызова и на экране отображается надпись «ВХОДЯЩИЙ ВЫЗОВ». Нажмите кнопку  $\mathbb G$  для разговора с посетителем. Вы можете нажать кнопку  $\circledast$  еще раз для перевода вызова на другой монитор, и нажать ее еще раз до ответа с другого монитора, чтобы снова принять вызов. Если вы не ответите на звонок, монитор вернется в дежурный режим по истечении времени звонка. Во время разговора, для открывания электрозамка, нажмите кнопку  $\circledcirc$ , на экране отобразится надпись «открыт замок панели». При наличии другого вызова, полученного в ходе разговора, на экране отображается сообщение «Посетитель у панели 2», нажмите кнопку  $\mathbb Q$  для переключения на другую панель. Для открывания ворот (необходим дополнительный модуль открывания ворот AT-AC01), длительно нажмите кнопку  $\circledcirc$ .

#### <span id="page-10-1"></span>**7.3 Функция интеркома (внутренняя связь)**

Для выбора связи с конкретным монитором выберите пункт главного меню  $\blacktriangle$  и нажмите кнопку  $\overset{\text{(c)}}{\leadsto}$ для вызова. Если у вас более 2-х мониторов, вы можете выбрать номер комнаты для вызова, нажимая кнопки «влево» и «вправо». Нажмите кнопку  $\widehat{\mathbb{Q}}^3$  для подтверждения вызова. Для ответа вызов необходимо на вызываемом мониторе нажать кнопку  $\mathbb Q$  или нажать кнопку  $\mathbb Q$  для отказа.

#### <span id="page-10-2"></span>**7.4 Настройка громкости разговора, яркости, контраста, цвета**

В режиме разговора или интеркома переходите в режим настройки громкости разговора нажатием кнопки «влево» или «вправо». Далее можно нажать кнопку  $\widetilde{\mathbb{Q}}^3$  для перехода к настройкам яркости, контраста, цвета. После выбора нужного параметра используйте кнопки «влево» и «вправо» для изменения значения параметра.

#### <span id="page-10-3"></span>**7.5 Запись аудио вручную**

В главном меню выберите пункт  $\stackrel{\text{\normalsize{\textcircled{\tiny{1}}}}}{\mathbb{P}}$ , нажмите кнопку  $\stackrel{\text{\normalsize{\textcircled{\tiny{1}}}}}{\mathbb{Q}}$ для начала записи аудио вручную, нажмите кнопку  $\stackrel{\text{\normalsize{1}}}{\mathbb{Q}}$ еще раз для окончания записи.

#### <span id="page-10-4"></span>**7.6 Прослушивание мониторов (Слушать)**

В главном меню длительно нажмите  $\bm{\mathcal{D}}$  или выберите пункт  $\bm{\Omega}$  и нажмите кнопку  $\bm{\mathcal{\hat{G}}}$  для включения режима прослушивания другого монитора. Если у вас более 2 мониторов, вы можете выбрать номер комнаты для прослушивания кнопками «влево» и «вправо». Нажмите кнопку  $\widetilde{\mathbb{Q}}^3$  для подтверждения. На дисплее монитора появится надпись «Прослушивание».

**Примечание**: *Режим прослушивания односторонний, т.е. звук передается только с монитора, который прослушивают, с прослушивающего монитора звук не передается. Данная функция работает, только если она разрешена в системных настройках прослушиваемого монитора.*

*Если в системе более 2 мониторов, функция прослушивания доступна, если на прослушиваемом мониторе она разрешена в меню настроек.*

<span id="page-10-5"></span>*Под длительным нажатием кнопки подразумевается нажатие на время более 2 секунд.*

#### **7.7 Просмотр изображения с вызывных панелей и видеокамер**

В режиме ожидания нажмите кнопку  $\bullet$  для просмотра изображения с панели 1. Нажимайте эту кнопку еще для переключения на вторую подключенную панель и на подключенные камеры.

**Примечание**: *При просмотре видео от вызывных панелей, можно нажать кнопку для разговора с посетителем и нажать кнопку для открывания замка двери. Открывание двери без ответа возможно, но должно быть разрешено в настройках.*

## **ACCURDIEC**

*При просмотре видео от панелей или камер можно переключать формат экрана 16:9 или 4:3 длительным*   $H$ ажатием кнопки  $\Phi$ .

#### <span id="page-11-0"></span>**7.8 Функция общего вызова**

Эта функция позволяет вам передать информацию на все мониторы в доме. Для выполнения общего вызова,

войдите в главное меню и выберите пункт  $\blacktriangleleft$ )) или нажмите и удерживайте кнопку  $\mathbb Q$ , на экране отобразится надпись «Громкая связь», мониторы в других комнатах отобразят надпись «Громкая связь включена». Вы можете передать голосовое сообщение на все мониторы.

#### <span id="page-11-1"></span>**7.9 Фотографирование**

**Запись фото автоматически**: войдите в меню настроек и установите значение КАМЕРА или ВИДЕО для записи фото или видео по включению сигнала вызова (нажатие кнопки вызова на вызывной панели). В режиме записи видео сигнал вызова сильно мешает записи аудио. Рекомендуется отключить сигнал вызова на панели в меню настроек монитора.

в режиме просмотра или разговора вы можете нажать кнопку  $\widehat{\mathbb{G}}$  для сохранения фотографии. Длительное нажатие этой кнопки включает запись видео.

#### <span id="page-11-2"></span>**7.10 Функция «Не беспокоить»**

Включение и выключение режима «Не беспокоить» производится в меню настроек. Также, вы можете переключать режим «Не беспокоить» длительным нажатием кнопки «вправо».

**Примечание:** *если режим «Не беспокоить» включен, сигнал вызова на мониторе не выдается при наличии любого вызова с панели, интеркома или общего вызова.* 

#### <span id="page-11-3"></span>**7.11 Системные настройки**

В главном меню выберите значок  $\bigoplus_{\mu}$  и нажмите кнопку  $\mathbb{G}$ , для входа в меню настроек (см. рисунки ниже).

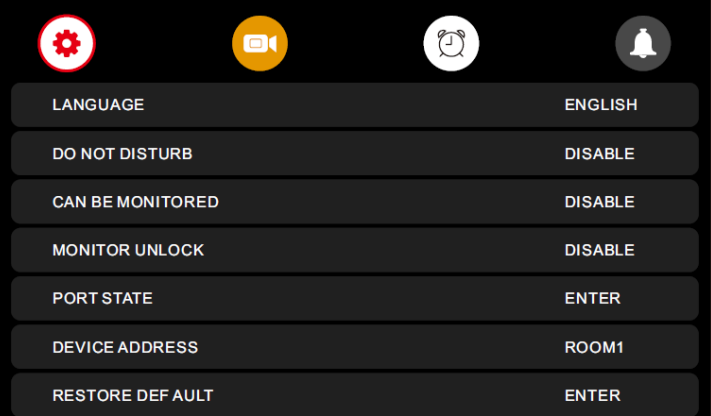

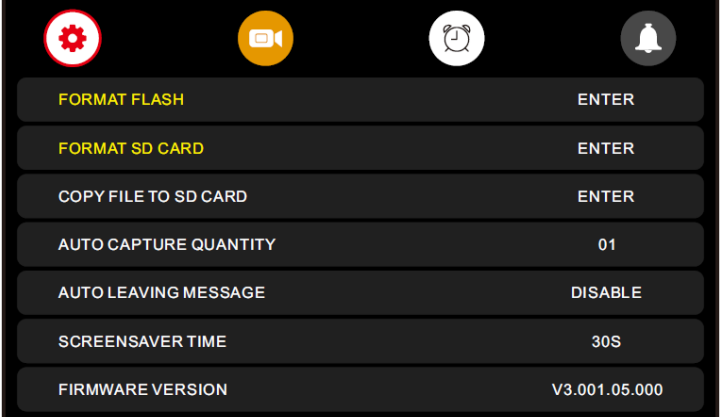

В меню настроек 4 страницы: настройки, DVR, будильники и вызовы. Выбранная страница подсвечивается в верхней

строке. Выбирайте нужную страницу кнопками «влево» и «вправо». На нужной странице нажмите кнопку لأن , первый параметр меню страницы отметится прямоугольником. Перемещайтесь по параметрам кнопками «влево» и «вправо». Когда курсор на нужном параметре, нажмите кнопку , рамка параметра станет красной. Меняйте значение кнопками

На одной странице может быть много параметров и не все они сразу отображаются на экране. Перелистывайте параметры, чтобы найти нужный параметр.

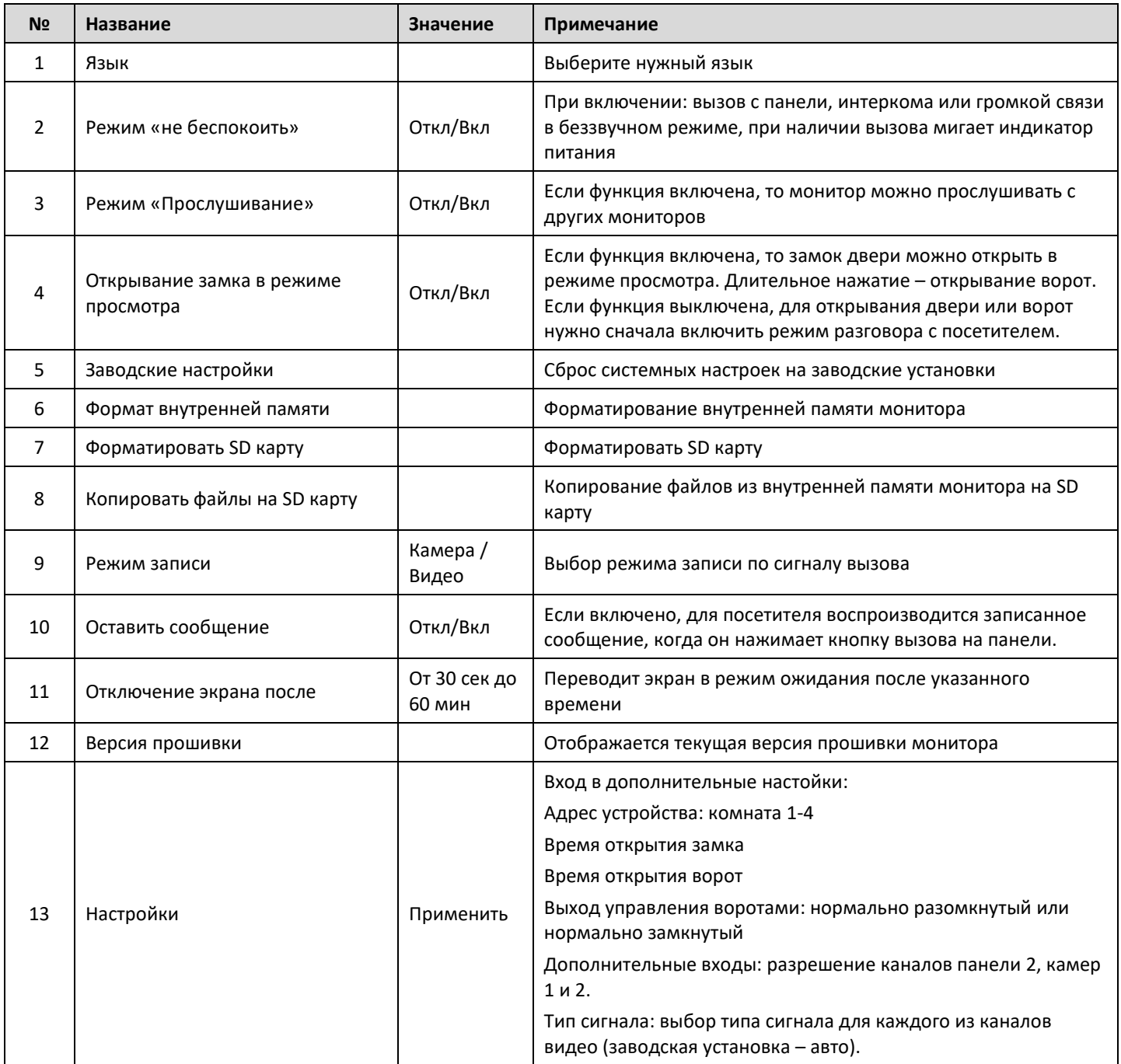

#### <span id="page-12-0"></span>**7.12 Сообщение для посетителя**

«влево» и «вправо».

Эта функция позволяет воспроизводить голосовое сообщение для посетителя, если никого нет дома. Вы должны включить ее в системных настройках. Когда посетитель нажмет кнопку вызова на панели и закончится сигнал вызова, будет воспроизведено голосовое сообщение: «Здравствуйте, никого нет дома в это время,

оставьте сообщение после звукового сигнала». У посетителя будет 20 секунд для записи своего голосового сообщения.

#### <span id="page-13-0"></span>**7.13 Настройка голосового сообщения**

Вы можете записать голосовое сообщение самостоятельно. Выберите пункт **•** в главном меню, выберите аудио файл для установки и длительно нажмите кнопку «влево» для входа в меню настройки сообщения (см. рисунок ниже).

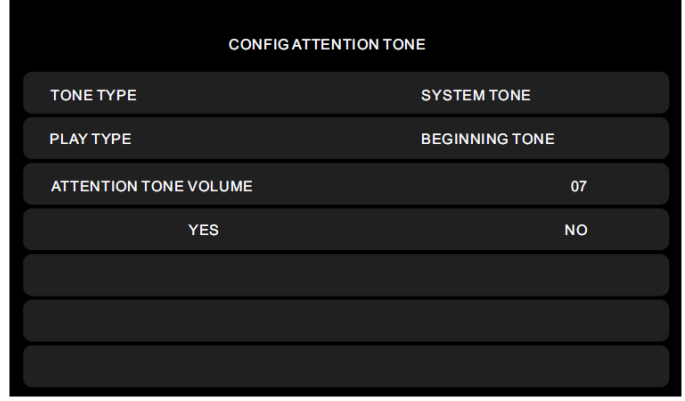

Установите значение «Пользовательский» для пункта «Тип сигнала», установите значение «В начале» для пункта «Воспроизводить». Вы можете установить уровень громкости для сообщения. После выполнения настроек нажмите ДА (во время воспроизведения сообщения) для их сохранения. Те же действия можно сделать для сообщения «В конце».

#### <span id="page-13-1"></span>**7.14 Функция видеорегистратора (DVR)**

В главном меню выберите значок  $\bigoplus_{\alpha}$  и выберите страницу  $\textcircled{\tiny{\textcircled{\tiny{R}}}}$ , снова нажмите кнопку  $\textcircled{\tiny{R}}$  для входа в меню настроек видеорегистратора (см. рисунок ниже)

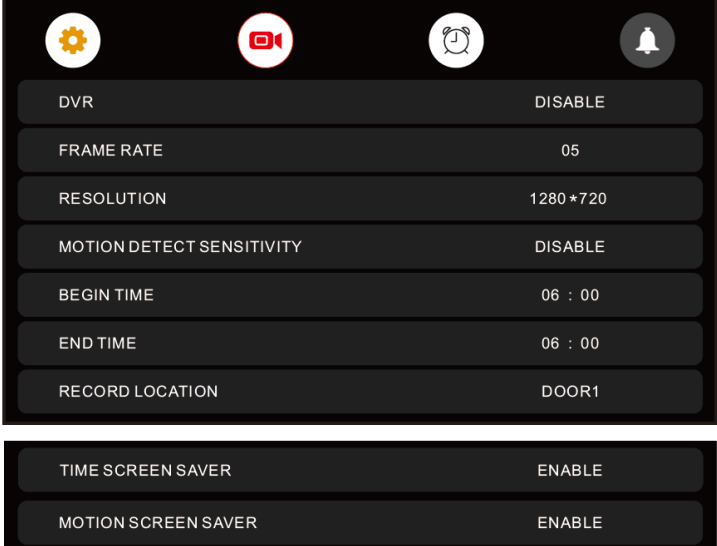

Функция автоматической записи по детектору движения: Включите пункт DVR. Вы можете реализовать запись от любого источника видео, подключенного к монитору. Вы можете задать интервал времени, когда будет производиться запись.

#### **Примечания:**

*Если детектор движения включен, система записывает файлы, длительностью 1 минута, по срабатыванию детектора. При определении постоянного движения, файлы (длительностью 1 минута) записываются один за другим.* 

*Функция видеорегистратора не может работать, если емкость SD карты менее 2 ГБ.*

*Чтобы функция видеорегистратора работала оптимально, используйте SD карту с емкостью не менее 8 ГБ.*

*Чтобы получить качественное видео, мы настоятельно рекомендуем устанавливать разрешающую способность записи не ниже 1280 х 720.*

*Если установлены одинаковые времена для начала и конца работы DVR, последний будет работать круглые сутки.*

#### **Параметры записи изображений и видео**

#### **Запись фото**

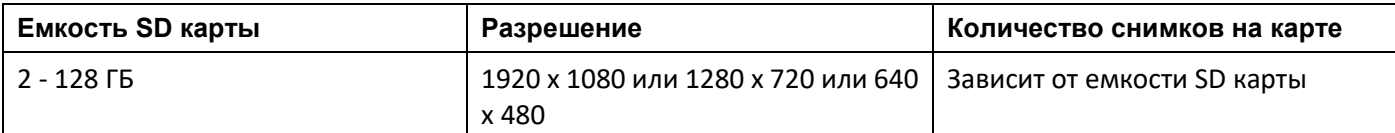

#### **Запись видео**

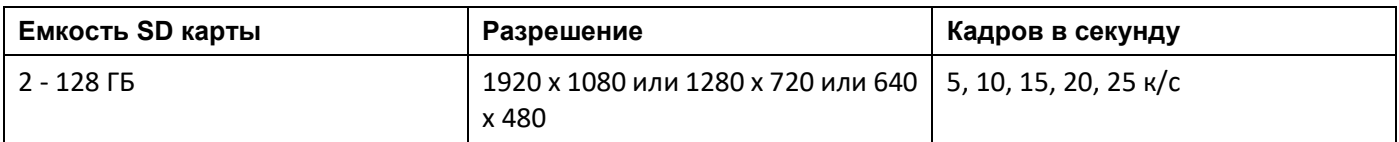

#### <span id="page-14-0"></span>**7.15 Запись видео вручную**

Во время разговора или просмотра вы можете длительно нажать кнопку  $\widehat{\mathbb{G}}$  для записи видео, нажмите кнопку еще раз для остановки записи.

**Примечание**: объем файла записи может быть разным и зависит от содержания самой записи.

#### <span id="page-14-1"></span>**7.16 Настройки видеорегистратора**

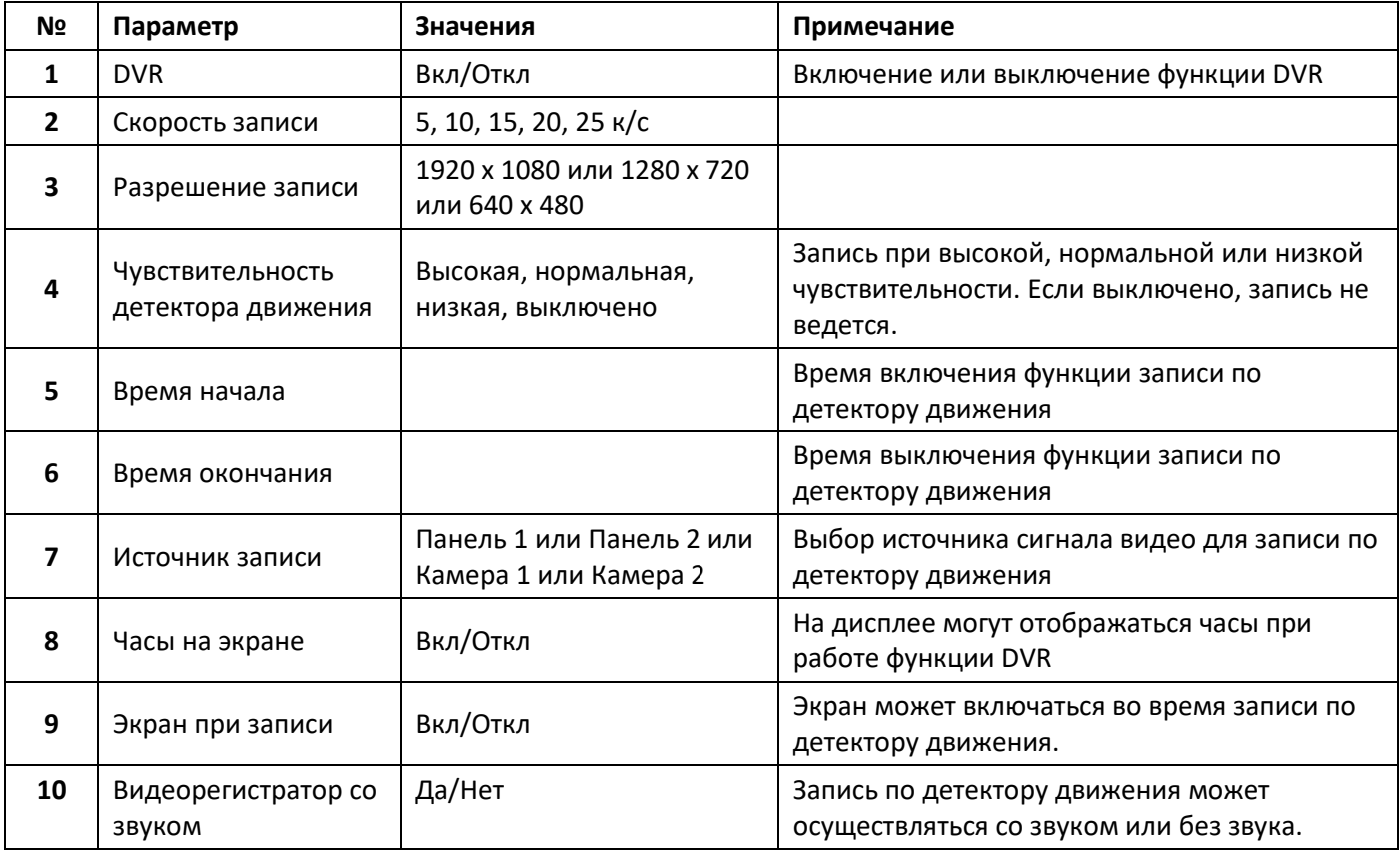

#### <span id="page-15-0"></span>**7.17 Настройка будильников**

В главном меню выберите пункт  $\mathbb C$  или в меню настроек выберите страницу  $\mathbb C$  настройки будильников.

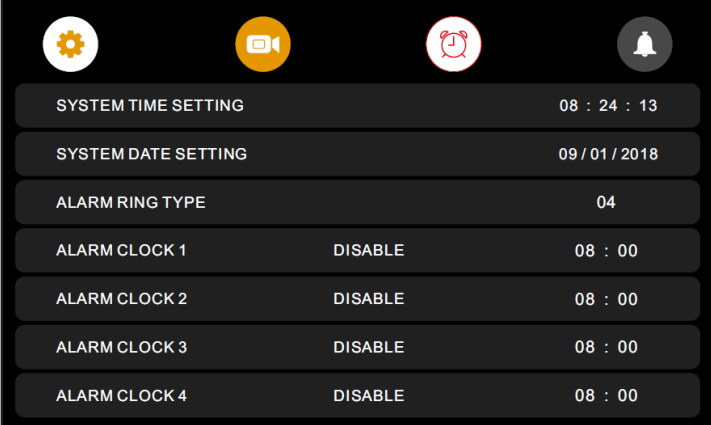

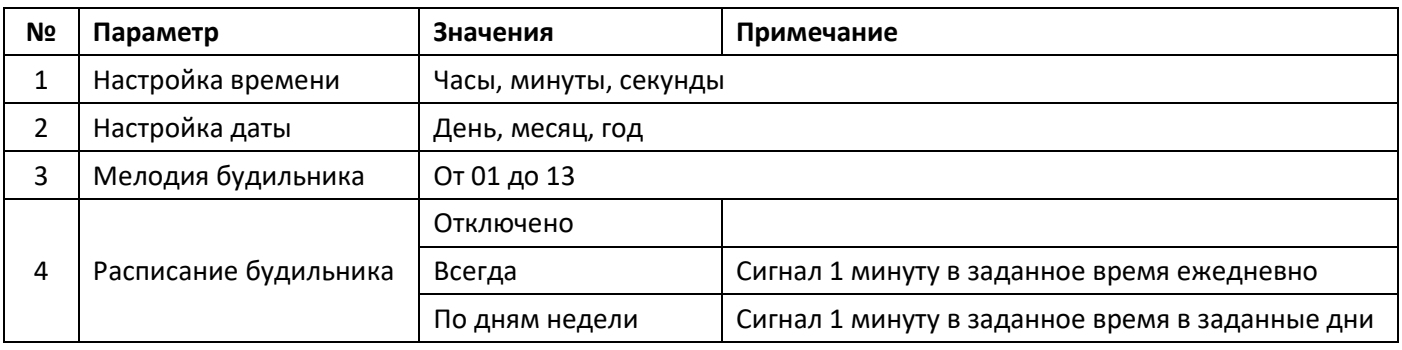

#### <span id="page-15-1"></span>**7.18 Настройка вызовов**

В главном меню выберите пункт  $\clubsuit$  и нажмите  $\overset{\leftrightarrow}{\otimes}$  для перехода к настройкам сигналов вызова или в меню настроек перейдите к странице  $\overset{\text{\textcircled{\textcircled{\textcirc}}}{}$ для входа в настройки вызовов.

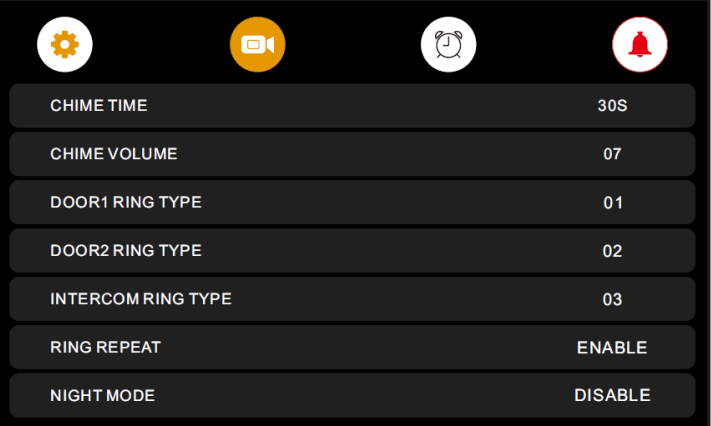

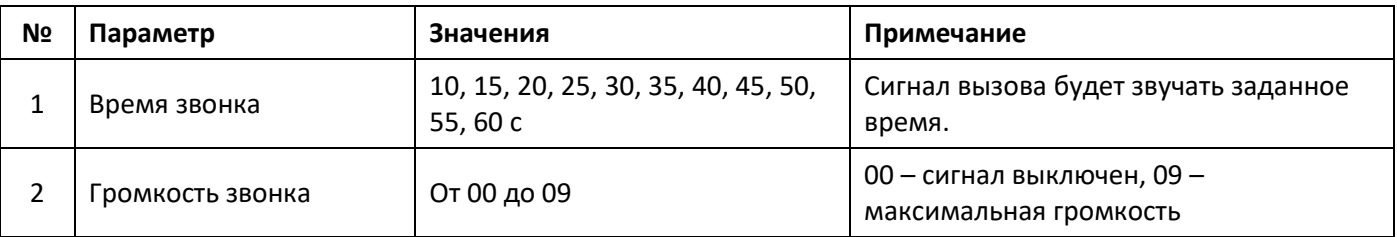

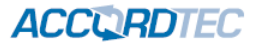

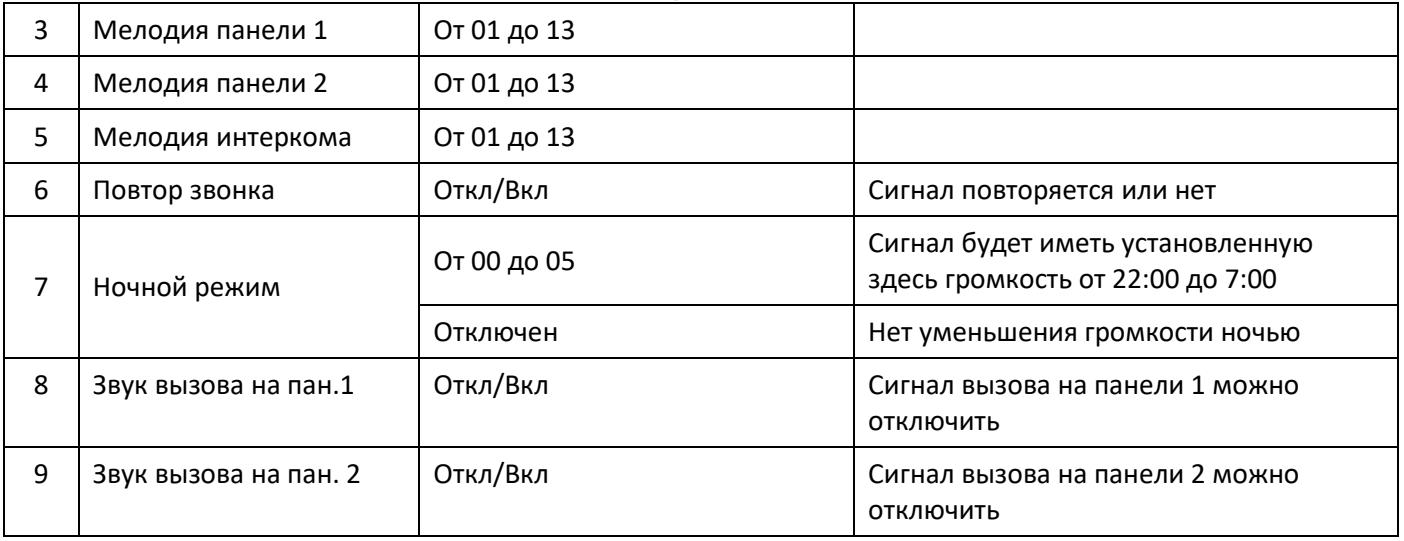

## <span id="page-16-0"></span>**8. Характеристики**

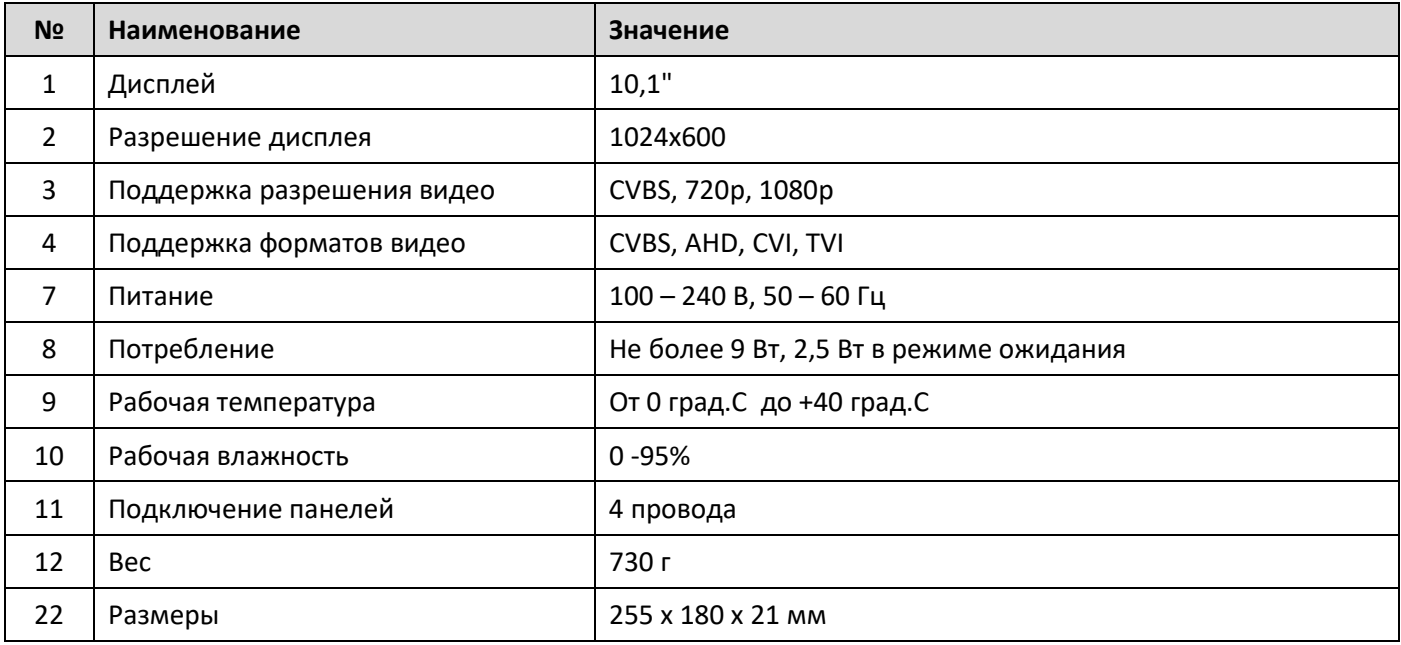

**Содержание драгоценных материалов**: не требует учёта при хранении, списании и утилизации.

#### **Производство: Китай**

## <span id="page-16-1"></span>**9. Сведения о сертификации**

Изделие соответствует требованиям технических регламентов Таможенного союза ТР ТС 020/2011 и TP TC 004/2011

## <span id="page-16-2"></span>**10. Правила хранения и транспортировки**

Хранение изделия в потребительской таре должно соответствовать условиям хранения 1 по ГОСТ. В помещениях для хранения изделия не должно быть паров кислот, щёлочи, агрессивных газов и других вредных примесей, вызывающих коррозию. Устройства в транспортной таре перевозятся любым видом крытых транспортных средств (в железнодорожных вагонах, закрытых автомашинах, трюмах и отсеках судов,

герметизированных отапливаемых отсеках самолетов и т.д.) в соответствии с требованиями действующих нормативных документов.

## <span id="page-17-0"></span>**11. Утилизация**

<span id="page-17-1"></span>Изделие утилизировать как бытовую технику без принятия специальных мер защиты окружающей среды.

### **12. Техническое обслуживание**

Техническое обслуживание изделия должно проводиться не реже одного раза в год электромонтерами, имеющими группу по электробезопасности не ниже 3.

Ежегодные работы по техническому обслуживанию включают:

а) проверку работоспособности изделия, согласно инструкции по монтажу;

б) проверку целостности корпуса изделия, надёжности креплений, контактных соединений;

<span id="page-17-2"></span>в) очистку корпуса изделия от пыли и грязи.

## **13. Гарантийные обязательства и техническая поддержка**

Изготовитель гарантирует соответствие изделия требованиям эксплуатационной документации при соблюдении потребителем правил транспортирования, хранения, монтажа и эксплуатации. Средний срок службы изделия – не менее 5 лет.

Предприятие-изготовитель гарантирует работу видеодомофона в течение 38 месяцев с момента продажи.

При отсутствии документа, подтверждающего факт приобретения, гарантийный срок исчисляется от даты производства.

Гарантийные обязательства считаются недействительными, если причиной выхода видеодомофона из строя явились: механическое повреждение корпуса; электрический пробой входного/выходного каскада; ошибка при установке.

В случае появления неисправности или некорректной работы видеодомофона свяжитесь с нашей службой техподдержки по телефонам 8(495)-223-01-00, 8(800)7700415 или по электронной почте support@accordsb.ru .

Сервисный отдел компании АккордТек находится по адресу: 127410, г. Москва, Алтуфьевское шоссе, дом 41А, стр. 2, пом.22.

#### **Полную версию инструкции по установке и эксплуатации смотрите на сайте accordsb.ru**

Производитель не гарантирует, что изделие будут работать должным образом с оборудованием других производителей, и не дает гарантий и представлений, подразумеваемых или выраженных, относительно качества, рабочих характеристик, или работоспособности изделия при использовании его для целей, не предусмотренных производителем. Производитель старался сделать этот документ наиболее точным и полным, и, тем не менее, он отказывается от ответственности за любые опечатки или пропуски, которые, возможно, произошли. Информация в любой части данного документа изменяется без предварительного уведомления. Производитель не берет на себя никакой ответственности за любые неточности, которые могут содержаться в этом документе и не берет на себя ответственности и не гарантирует выпуска обновлений или сохранения без изменений, какой-либо информации в настоящем документе, и оставляет за собой право производить изменения в этом документе и/или в изделиях, описанных в данном документе, в любое время без уведомления. При обнаружении ошибок, опечаток или неточностей в данном документе, пожалуйста, сообщите об этом в службу технической поддержки.